## Ask Questions and Attach Images

## Emychart

- 1. Go to the Messaging icon and click on Ask a Question. Messaging **Billing Res Message Center Ask a Question** Letters **JPS Pharmacy Request Family Access Clinic Calls**
- 2. Click on New Medical Question. **Ask a Question** Please select the option that most closely matches your question. Please call 911 if you have an emergency or urgent medical question. **New Medical Question** Custon You have a simple medical question that doesn't require an You have immediate response. non-med 3. Fill in the appropriate information: If you have any Billing or Account issues please click here.
- recipient, subject and comment.

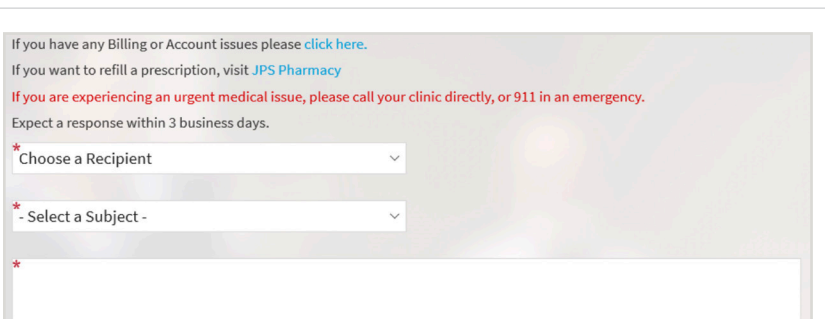

## 4. To attach a picture, click on Attach an Image.

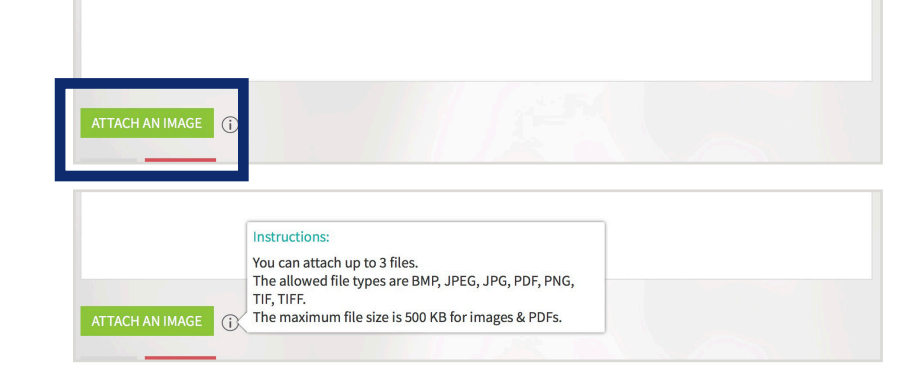

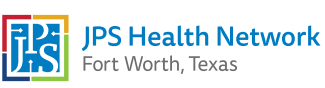